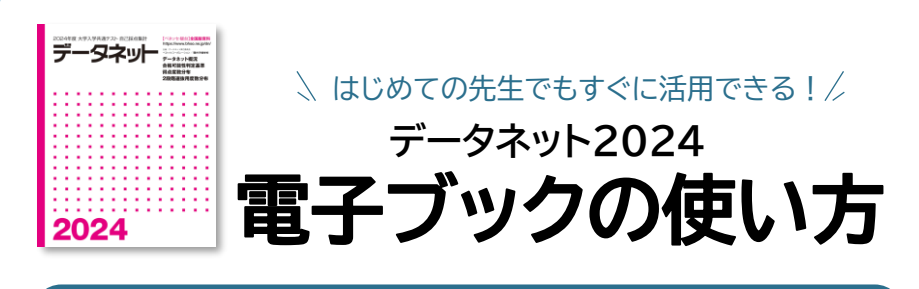

## **電子ブックの特長**

 $\bigcirc$ ଢ

目次や検索機能で、データを見つけやすい!

必要なページのみ印刷したり、メモをしたり、カスタマイズし やすい!

### **基本的な機能**

**IDやPWは不要です。**データネット2024のWebサイトにあるリンクをクリックして ください。電子ブックを開くと下のような表紙の画面になります。

#### 「<>」や、ページを開いた状態で画面の左右を クリック(タッチ)することでめくることができます。

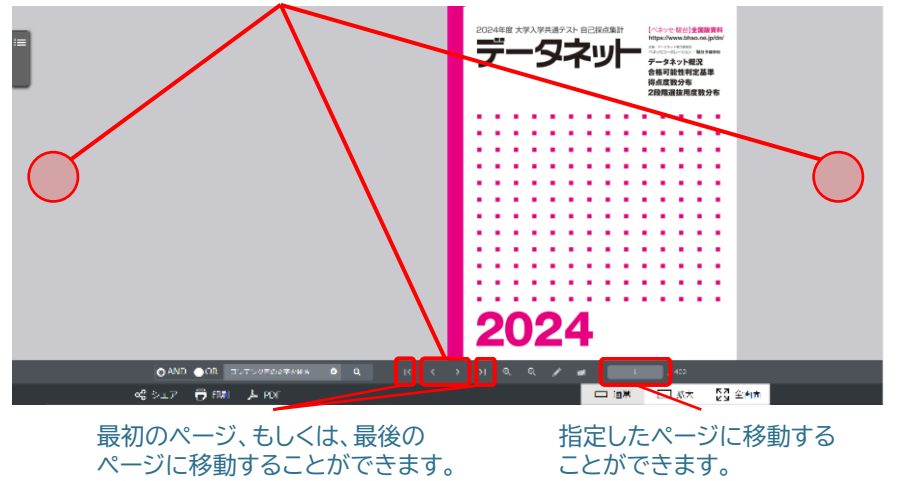

### **その他の便利な機能**

## **目次から読むページを探したい場合**

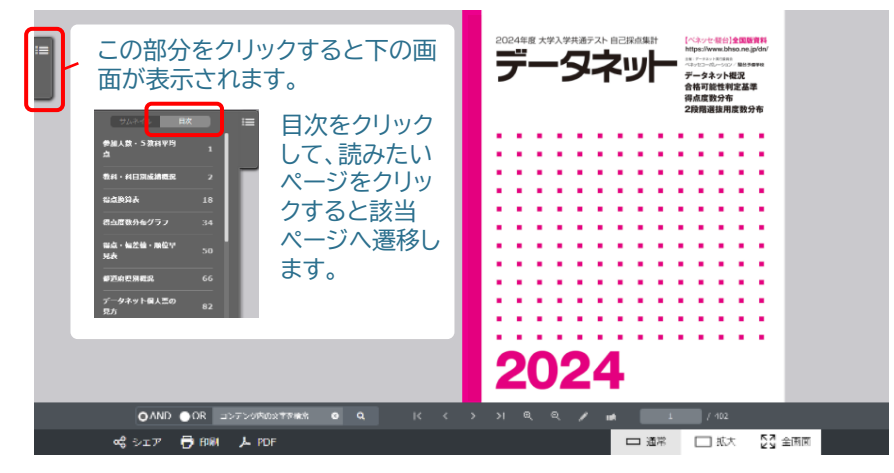

# **冊子内の単語等を検索したい場合**

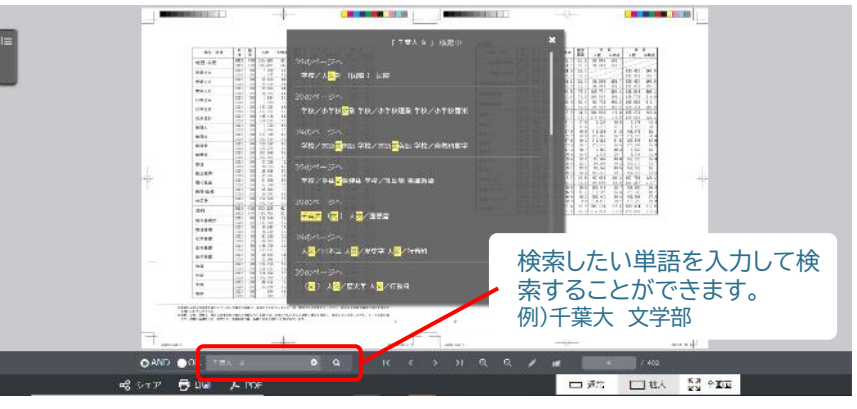

#### ※ タブレットやスマートフォンの場合は、目次・検索ともに下記より利用できます。

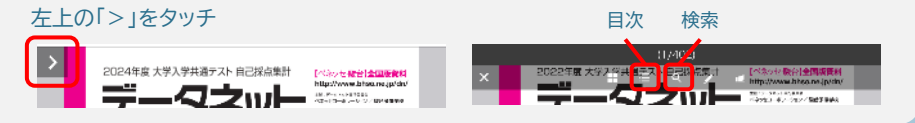

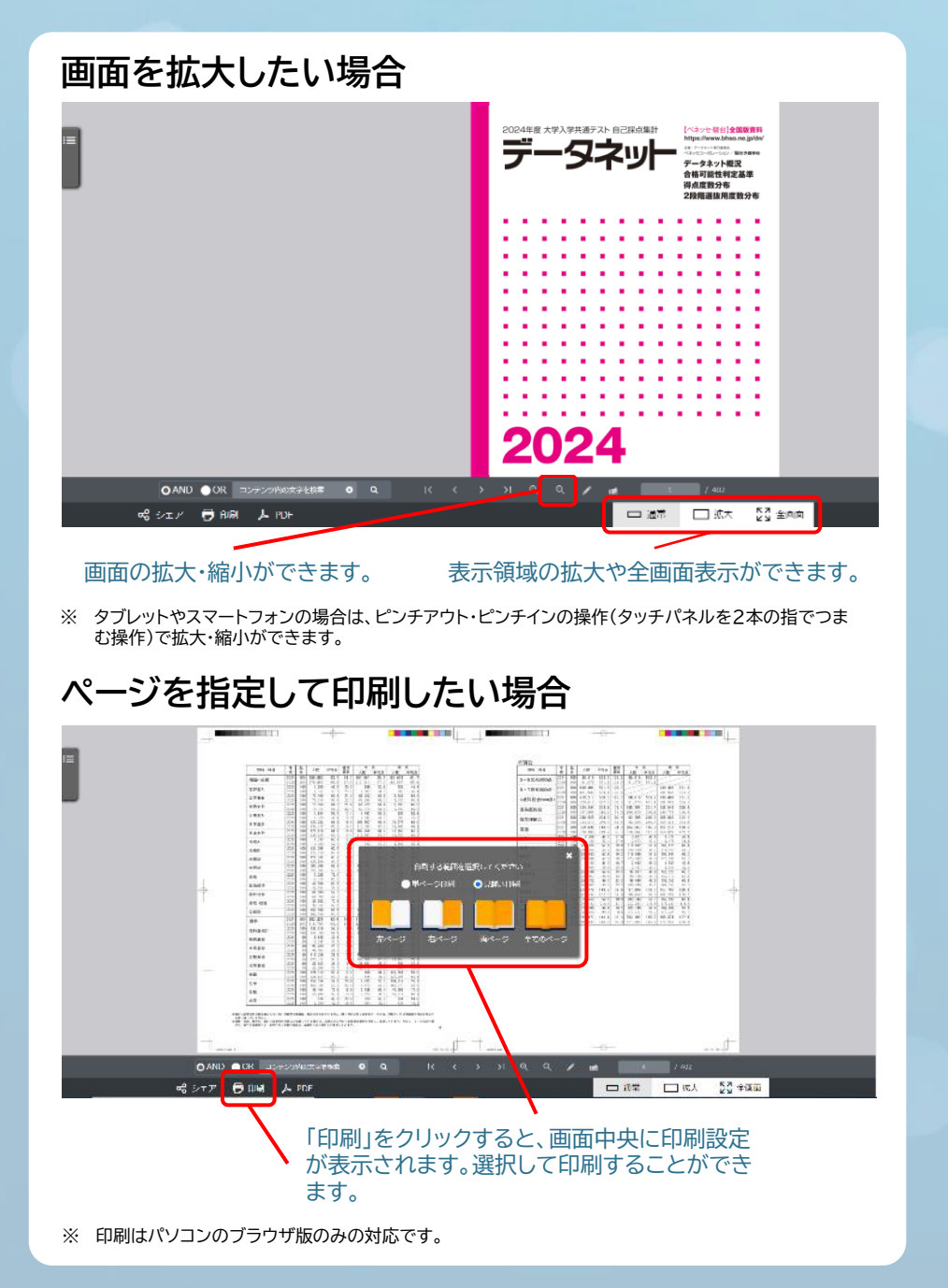

## **付箋を残したい場合**

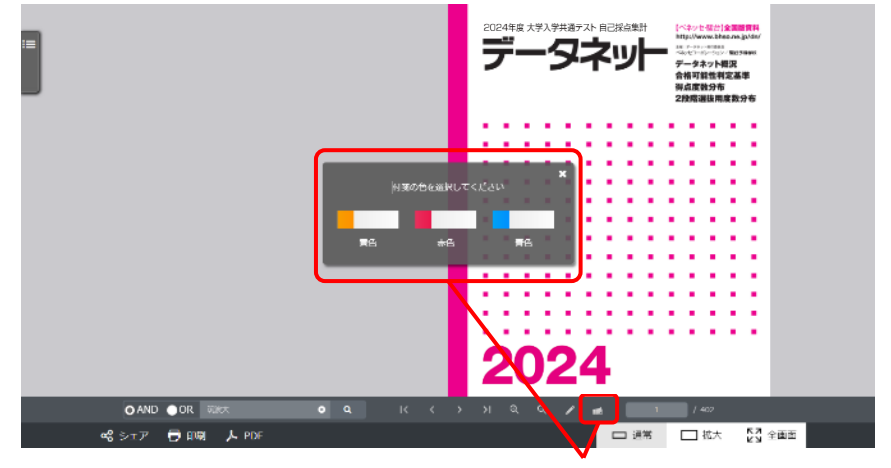

### ① 付箋のアイコンをクリックし、付箋の色を選びます。

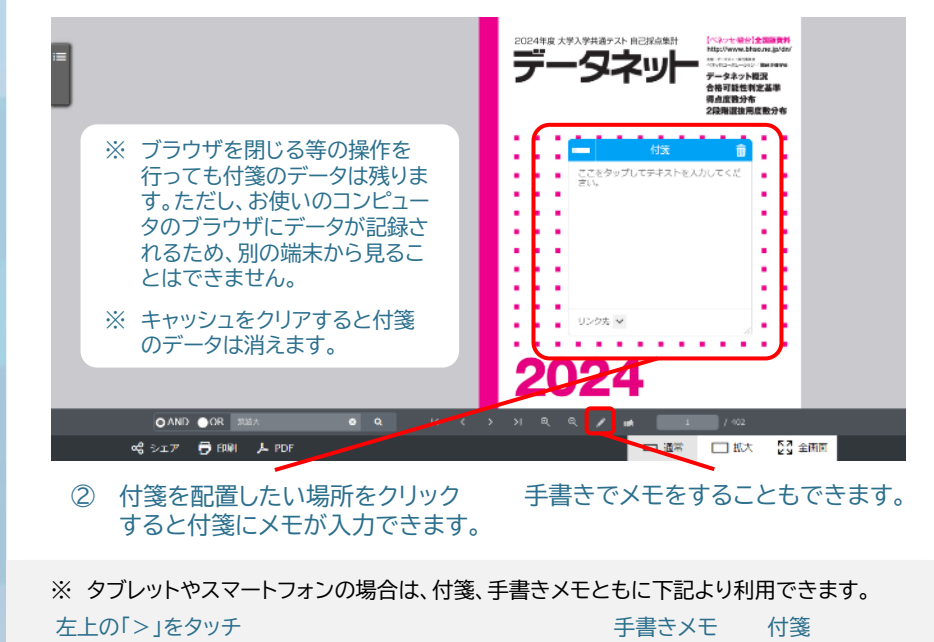